Mounting instructions

# WIFI 4-546-1 Code Lock For Workshop Cabinet 2000

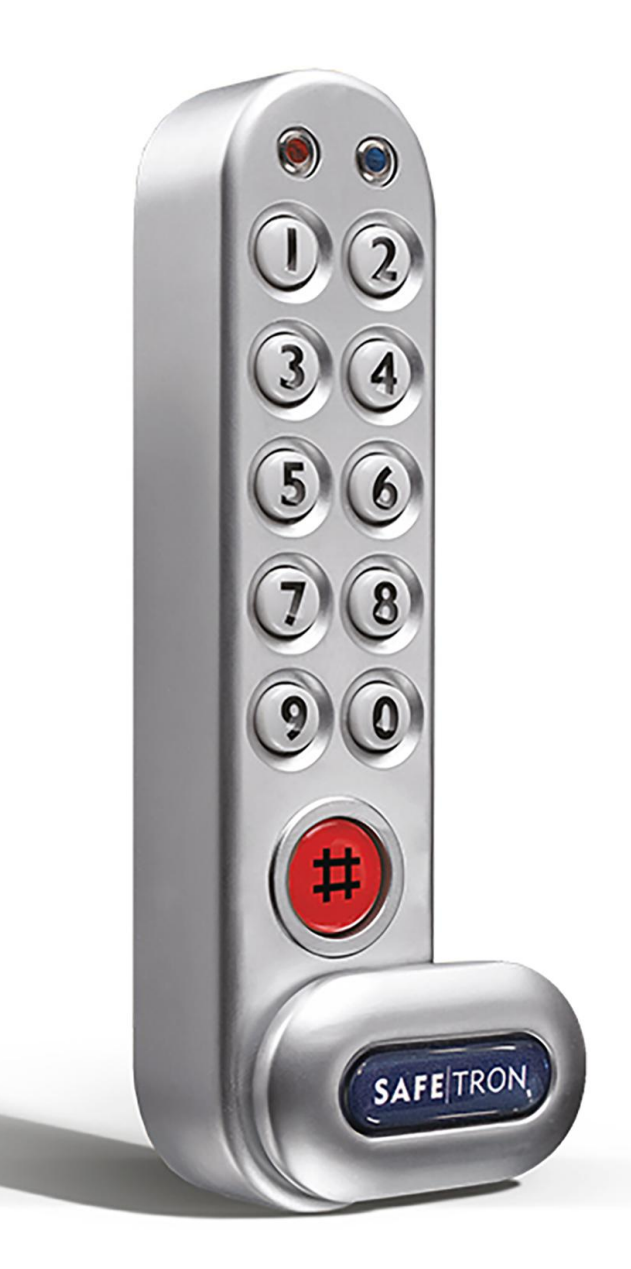

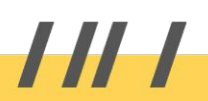

# Mounting instructions

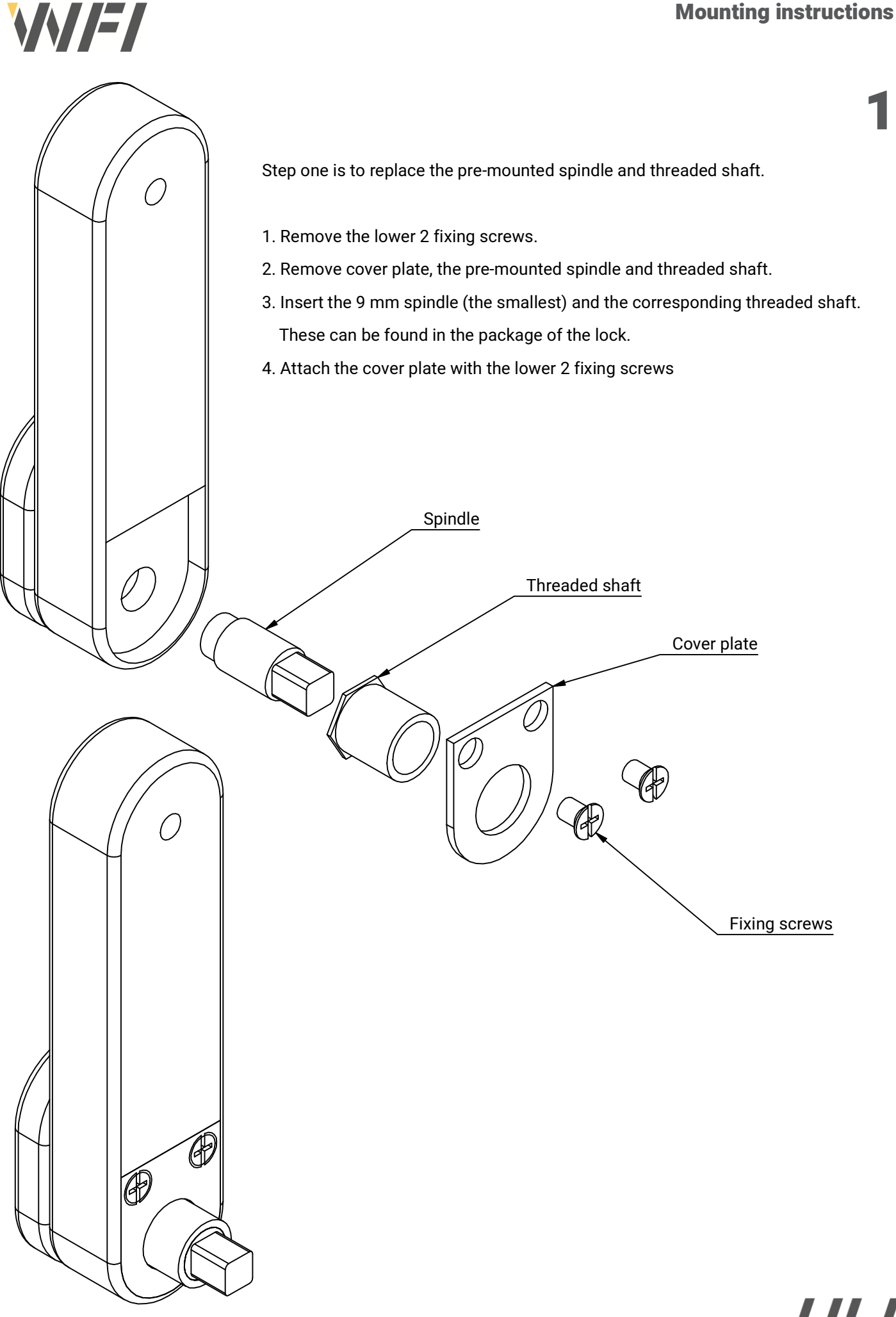

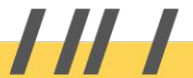

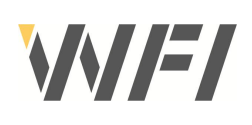

2

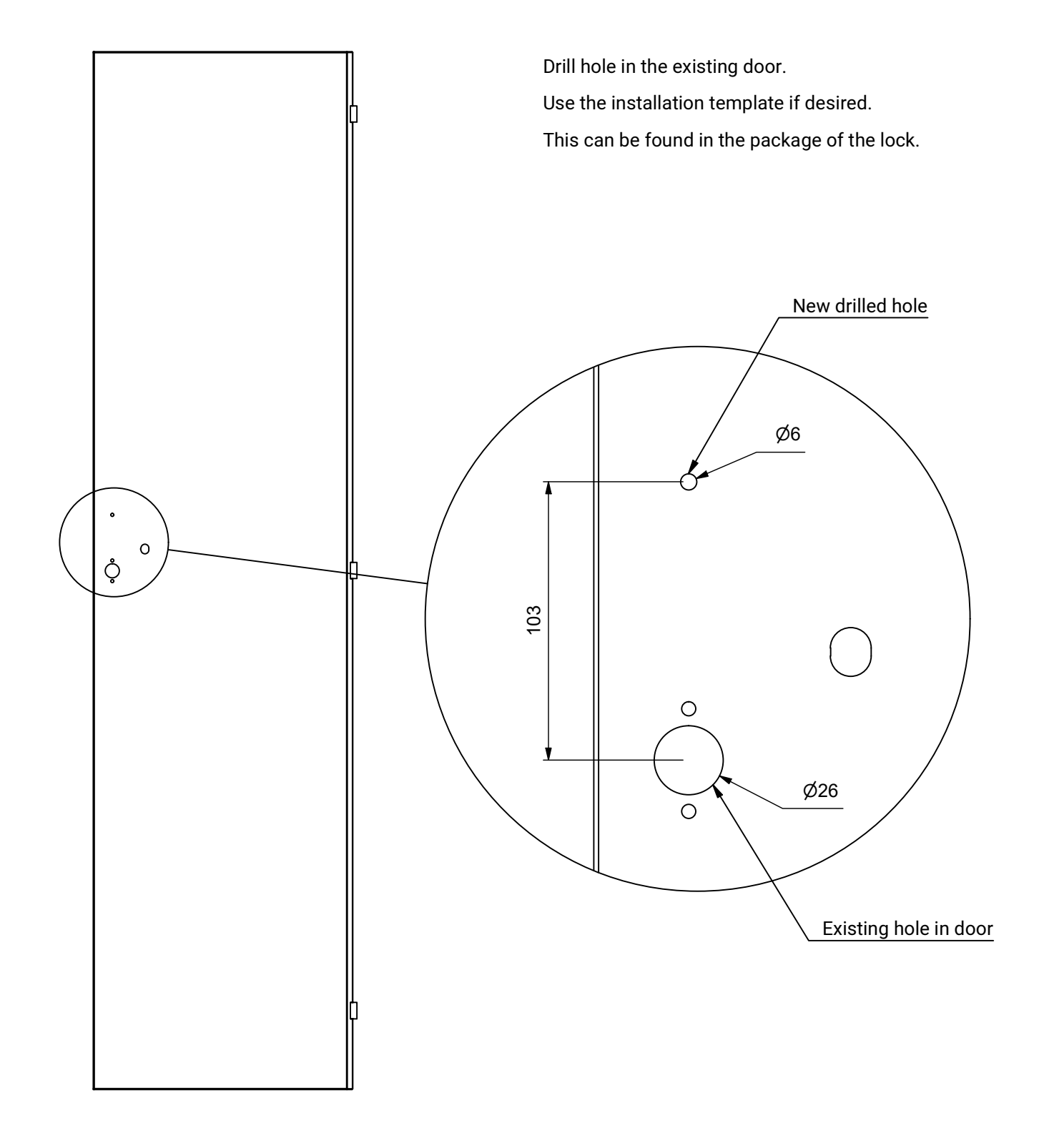

 $III$ 

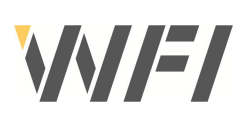

# 3

Attach the lock to the door using fasteners from the locks box.

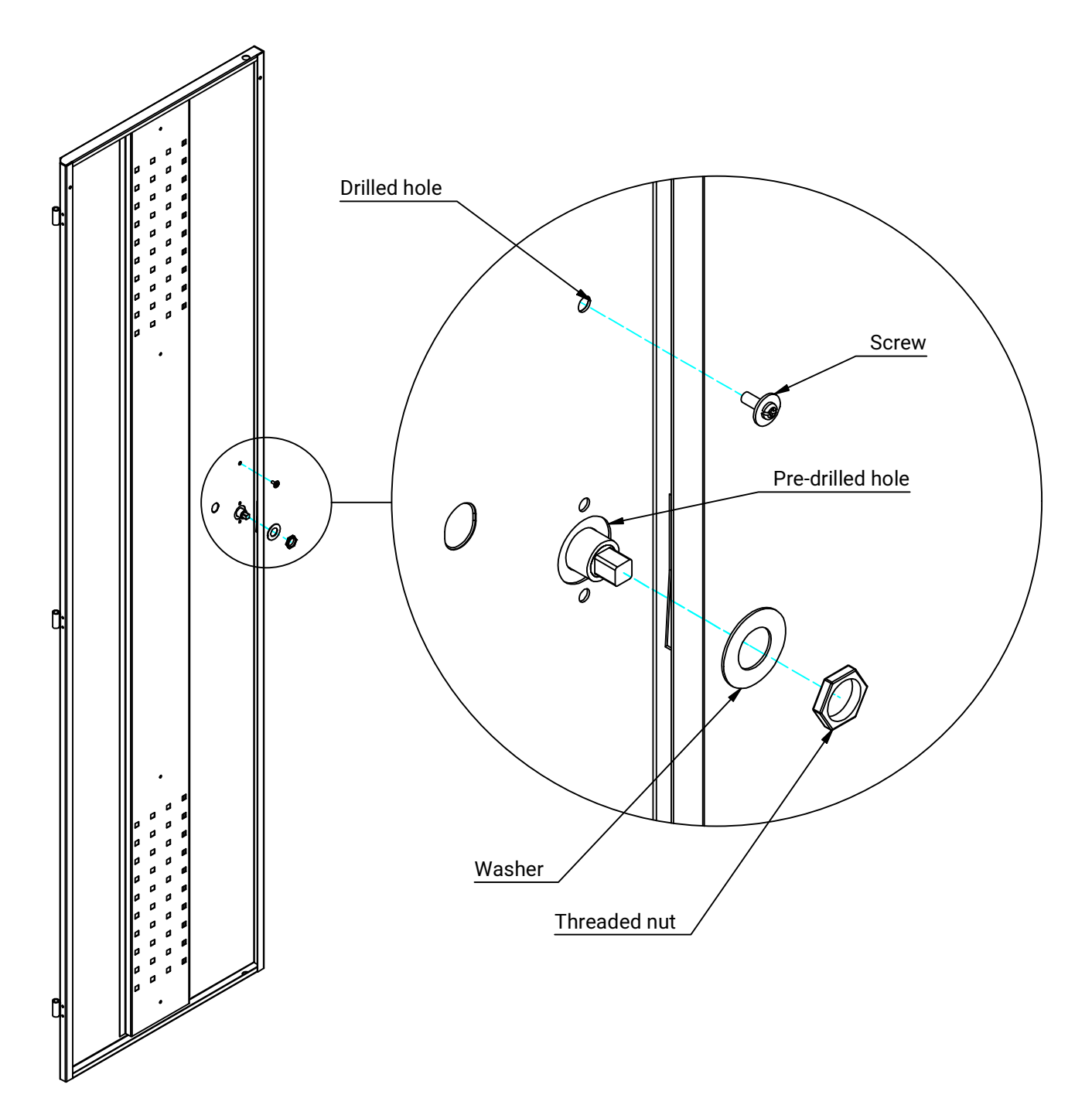

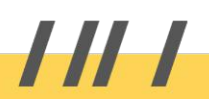

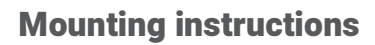

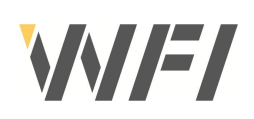

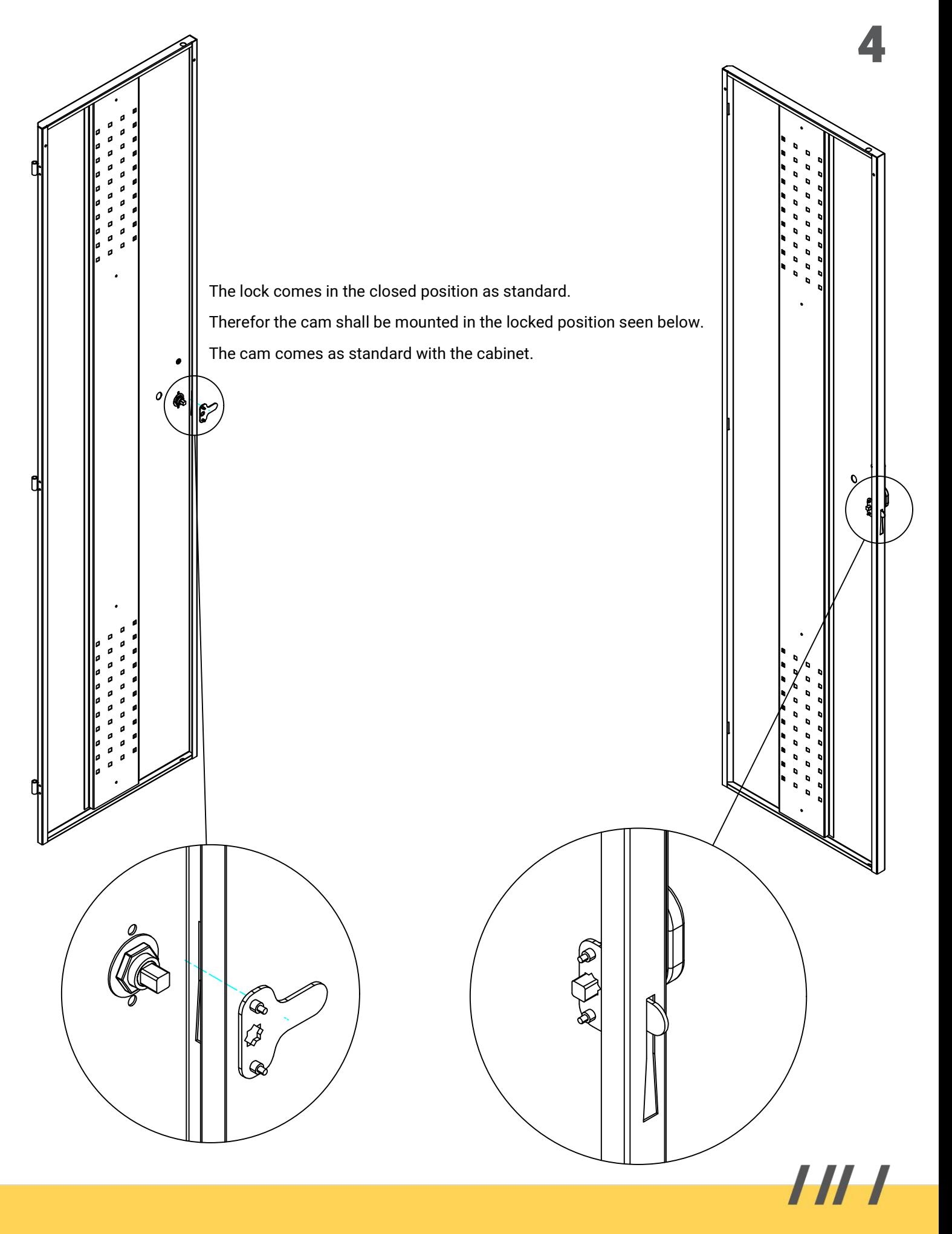

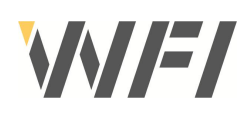

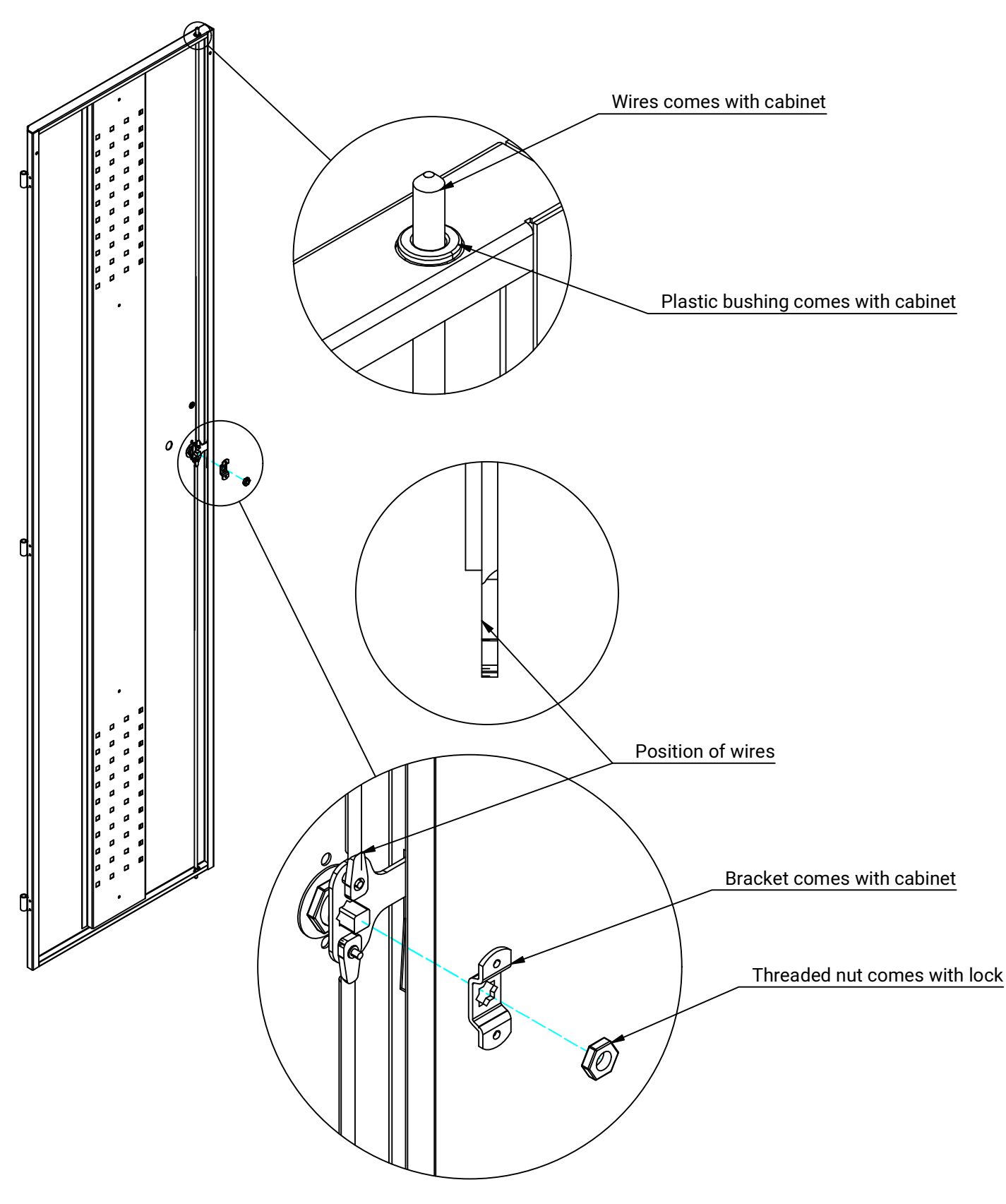

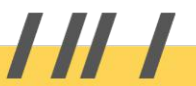

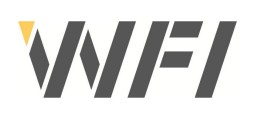

6

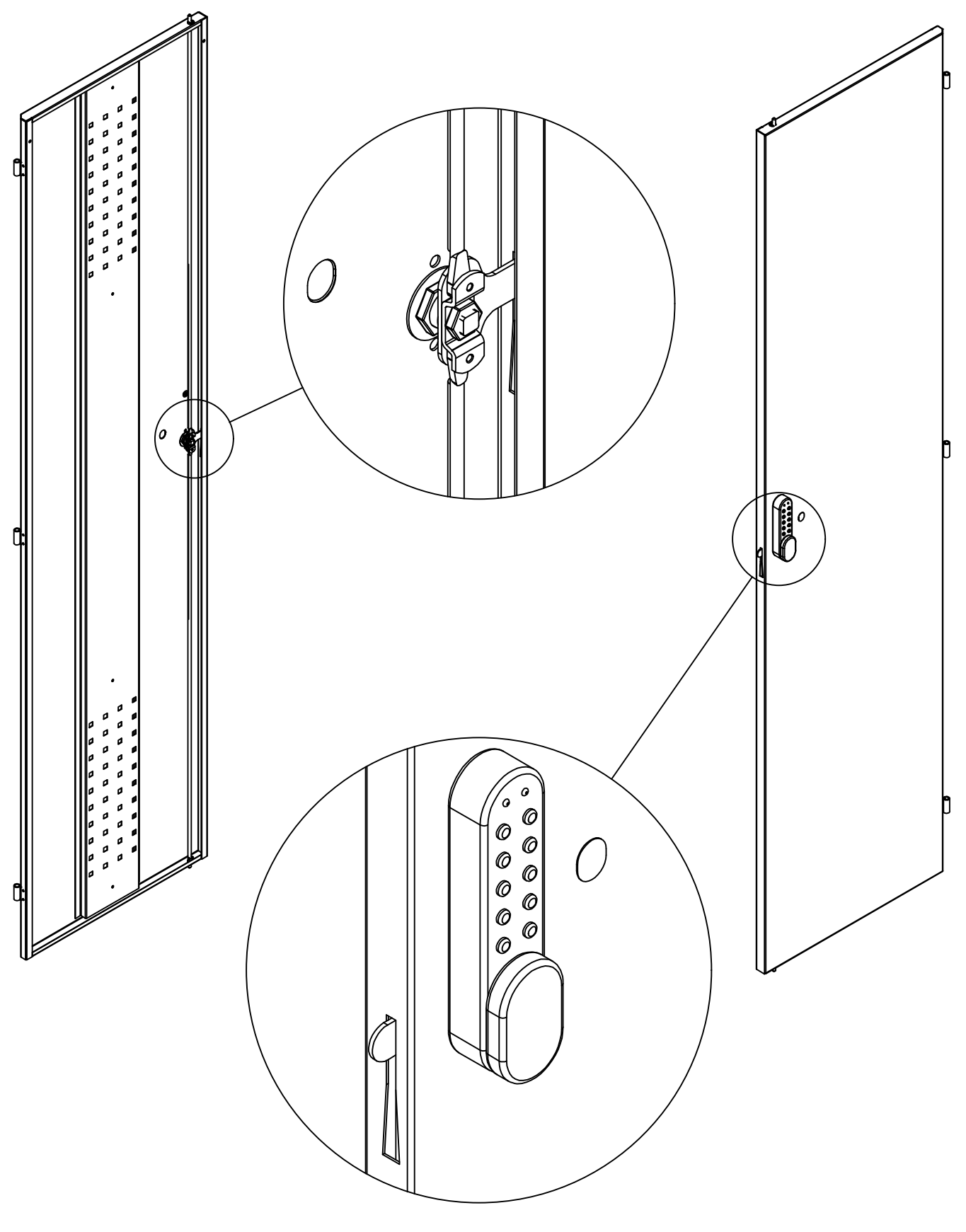

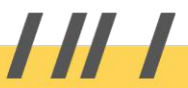

## PROGRAMMERING

För att programmera måste låset vara öppet med # knappen synlig. Varje programändring måste börja med att trycka på # knappen följt av antingen master kod,administratörskod eller användare kod.

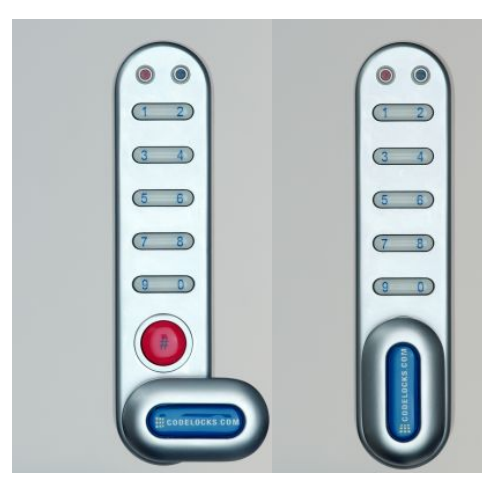

# MASTER KOD INSTÄLLNINGAR

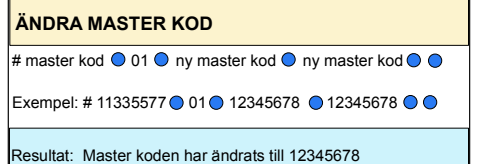

LÄGG TILL ELLER ÄNDRA ANVÄNDARE KOD

# master kod  $\bigcirc$  02  $\bigcirc$  användare kod  $\bigcirc$   $\bigcirc$ 

Exempel: #11335577 0 02 0 9999 0 0

Resultat: Ny användare kod 9999 registrerad

RADERA ANVÄNDARE KOD

# master kod  $\bigcirc$  03  $\bigcirc$   $\bigcirc$ 

Exempel: #11335577 0 03 0 0

Resultat: Användare kod Raderad

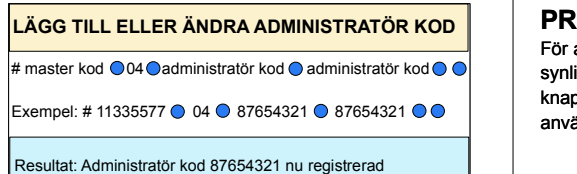

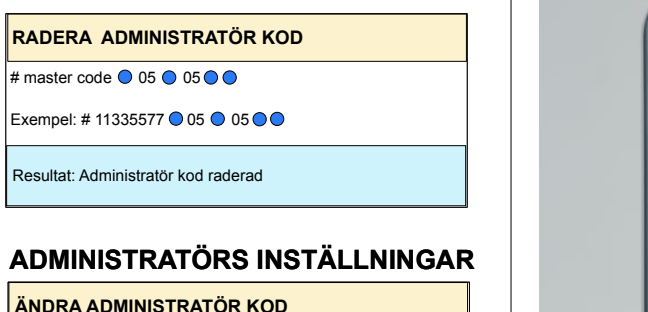

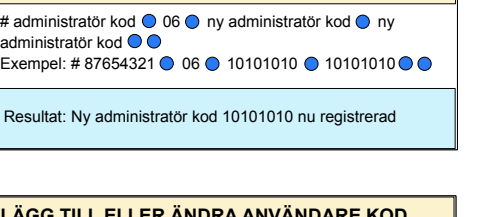

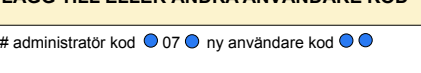

Exempel: #87654321 ● 07 ● 6666 ● ●

Resultat: Användare kod 6666 nu registrerad

### RADERA ANVÄNDARE KOD

# administratör kod ● 08 ● ●

Exempel: #87654321  $\bigcirc$  08  $\bigcirc$ 

Resultat: Användare kod raderad

# ANVÄNDARE INSTÄLLNINGAR

ÄNDRA ANVÄNDARE KOD

# användare kod ● ny användare kod ● ●

Exempel: # 2244  $\odot$  6688  $\odot$  6688  $\odot$   $\odot$ 

Resultat: Användare kod är nu 6688

För att programmera måste låset vara öppet med # knappen synlig. Varje programändring måste börja med att trycka på # knappen följt av antingen master kod,administratörskod eller användare kod.

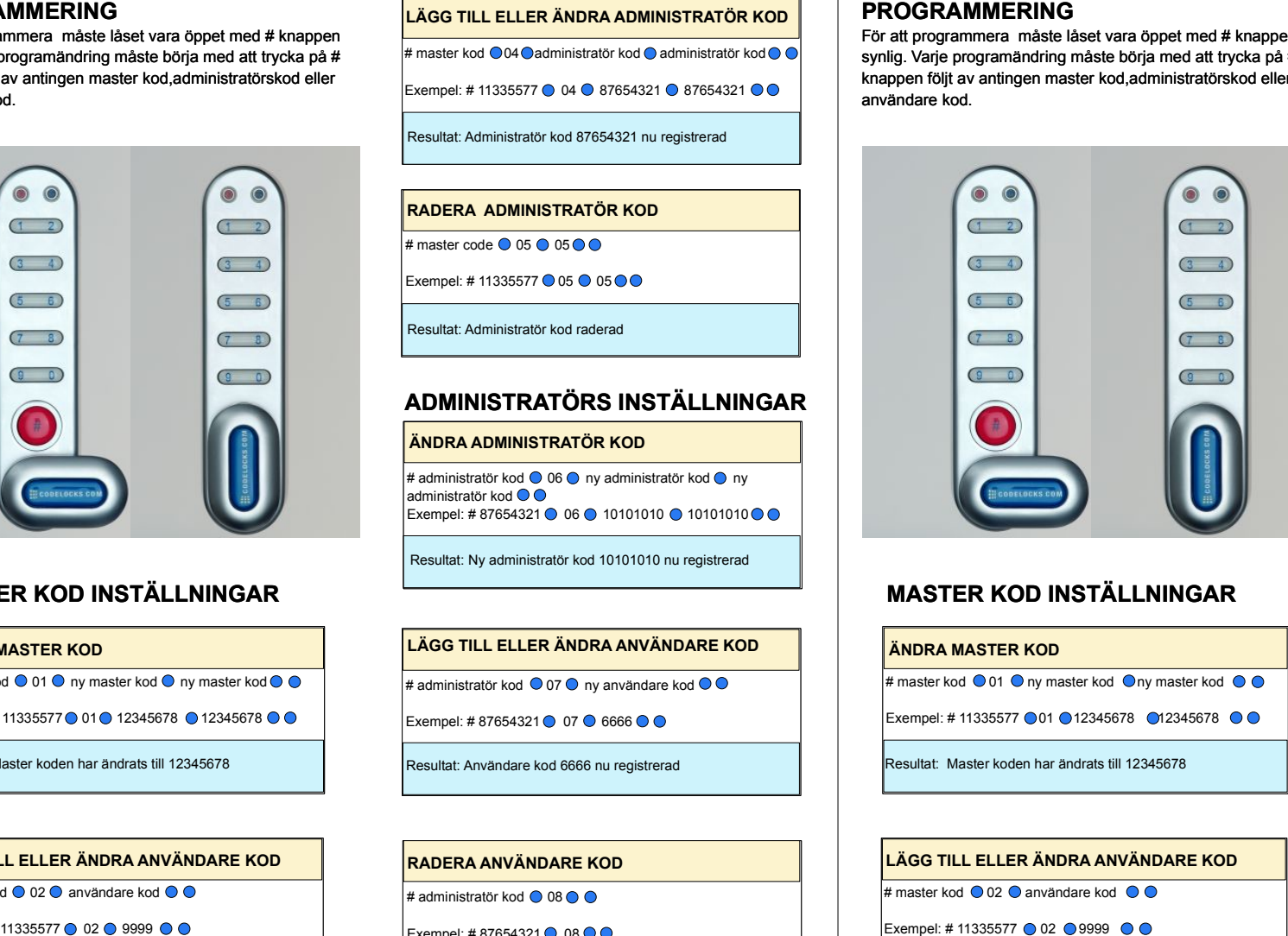

# MASTER KOD INSTÄLLNINGAR

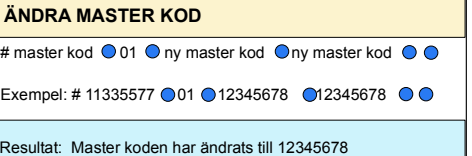

### LÄGG TILL ELLER ÄNDRA ANVÄNDARE KOD

# master kod 002 @ användare kod @ @

Exempel: #11335577 ● 02 ● 9999 ● ●

Resultat: Ny användare kod 9999 registrerad

RADERA ANVÄNDARE KOD

# master kod  $\bigcirc$  03  $\bigcirc$   $\bigcirc$ 

Exempel: #11335577  $\bigcirc$  03  $\bigcirc$   $\bigcirc$ 

Resultat: Användare kod Raderad

# LÄGG TILL ELLER ÄNDRA ADMINISTRATÖR KOD # master kod  $\bigcirc$ 04 administratör kod administratör kod  $\bigcirc$

Exempel: #11335577 04 087654321 087654321 0 0

Resultat: Administratör kod 87654321 nu registrerad

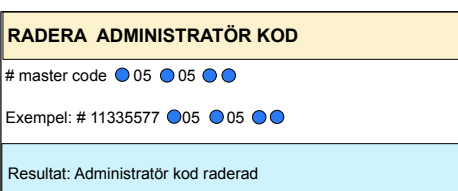

#### ÄNDRA ADMINISTRATÖR KOD

 $\frac{1}{4}$  administratör kod  $\bigcirc$  06  $\bigcirc$  ny administratör kod  $\bigcirc$ ny administratör kod **○ ○** Exempel: #87654321 0 06 0 10101010 0 10101010 0 0

Resultat: Ny administratör kod 10101010 nu registrerad

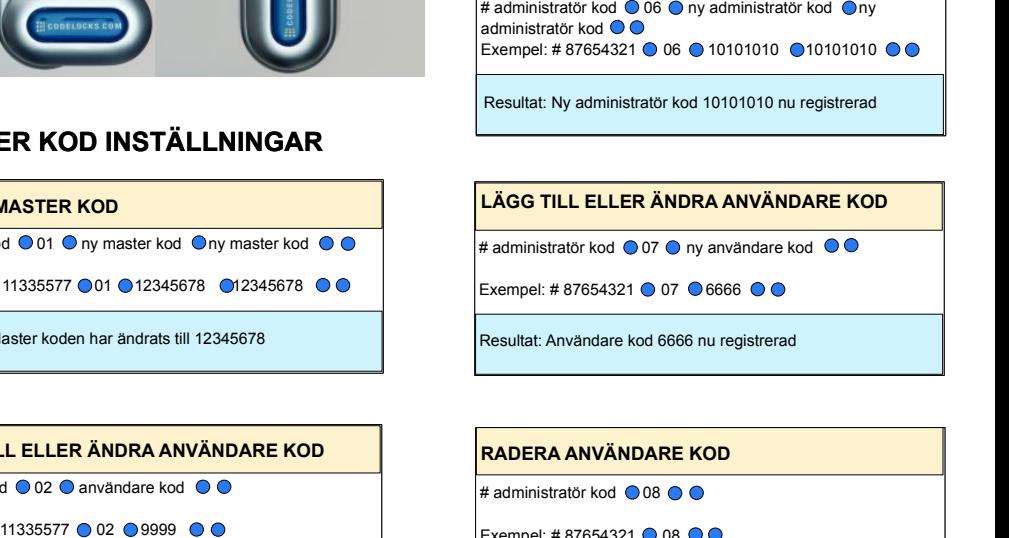

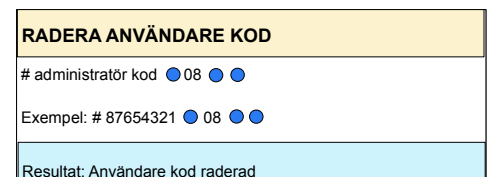

# ANVÄNDARE INSTÄLLNINGAR

ÄNDRA ANVÄNDARE KOD

# användare kod  $\bigcirc$  ny användare kod  $\bigcirc$ 

Exempel: #2244 ● 6688 ● 6688 ● ●

Resultat: Användare kod är nu 6688

#### **HANDHAVANDE INSTRUKTIONER**

**O:B:S !** Skåplåset har 10 knappar samt en # knapp. # knappen är gömd bakom vredet i låst läge.

Skåplåset har följande programmerings nivåer.

#### **Master kod kan.**

Öppna låset / ändra master kod - programmera / ändra / radera administratörs kod och användare kod. Master koden används för att ställa om användar mode, mellan

- " Multiple user" kod . I detta läge används en gemensam kod för att öppna låset . Detta läge är inställt från fabrik.
- " One time user" kod. I detta läge används ny kod för varje låscykel. Typisk användning i omklädningsrum där varje skåp används av olika personer under en dag.

#### **Administratör kod kan.**

Öppna låset / ändra administratörs kod - programmera / ändra / radera användare kod.

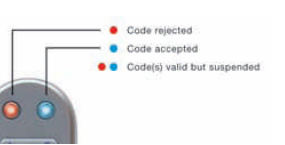

**Användare kod kan.** Öppna låset / ändra användare kod.

#### **O.B.S Samma kod kan inte använas vid programmering av underliggande nivåer.**

#### **Förlorad kod.**

**O.B.S** : Vid denna operation skall dörren vara öppen.

- Skruva bort denövre fästskruven och vrid låset så att det kommer utanför kanten på dörren.
- **O** Ta bort ett av batterierna.
- Håll knapp 1 nedtryckt samtidigt sätt tillbaka batteriet, den blå LED lampan blinkar 2 ggr, släpp knappen. Inom 3 sek tryck 3 ggr på knapp 1. Den blå LED lampan blinkar 2 ggr och låset har nu återgått till fabriksinställd master kod 11335577, alla andra inställningar har raderats.

#### **Fel kod.**

Efter 3 felaktiga koder kommer låset att inaktiveras i 10 sek.

#### **Batteri kappasitet.**

2 st AAA batteri klarar av >15000 öppningar om 4 sek / st.

#### **Låg batteri nivå.**

När batteri nivå börjar bli låg kommer den röda LED lampan blinka 3 ggr innan den blå LED lampan ger klarsignal. Batteri bör då bytas så snart som möjligt. Låset klarar ca 100 öppningar efter denna varning.

#### **Batteri bortfall.**

Skulle batteriet ta slut innan de hunnits bytas ut går det att öppna låset genom att använda ett 9 volts batteri. Gör då enligt följande.

- Placera 9 volts batteriet poler mot kontakterna på låset som omger LED lamporna. ● Batteriets + pol mot låsets röda LED kontakt och - pol mot den blå LED kontakten.
- Slå master kod.
- 
- Motorn kommer nu att frigöra låsningen och låset kan öppnas.
- Byt batteri genom att skruva bort den övre fästskruven. Vrid ut låset över dörrkanten, byt batteri och återmontera låset.

#### **Programmering - Grunderna.**

- Vid leverans är låset försett med två fabriksinställda koderMaster kod,11335577. användare kod 2244
- **När låset installerats byt omgående till en ny master kod.**
- Master och administratörs kod är 8 siffror. Användar kod skall bestå av 4 siffror.
- Notera de nya koderna och förvara dem på ett säkert ställe.
- Låsets öppettid är 4 sek.

#### **Funktioner.**

Före programmering bestäm den mest lämpliga funktionen för låset.

- Fast kod " Multiple user" se master kod kan
- Engångs kod " One time user"

För att ställa in engångs kod användning. Tryck # master kod ● 24 ● ●

Låset kommer nu att förbli öppet tills det att nästa användare kod har slagits in enligt följande.

1. Knappa in en 4-siffrig kod **O**stäng låset och det förblirlåst.

2. Knappa in samma 4- siffriga kod och låset öppnar ,förblir öppet , koden raderas.

Exempel: 1. Tryck 1992 · stäng och låset är nu låst. 2. Tryck 1992 ● låset öppnar och förblir öppet, kod 1992 raderas.

Ställa tillbaka låset till " Fast kod " Tryck # master kod ● 26 ● ● Exempel. #11335577  $\bigcirc$  26  $\bigcirc$ 

#### **HANDHAVANDE INSTRUKTIONER**

**O:B:S !** Skåplåset har 10 knappar samt en # knapp. # knappen är gömd bakom vredet i låst läge.

Skåplåset har följande programmerings nivåer.

#### **Master kod kan.**

Öppna låset / ändra master kod - programmera / ändra / radera administratörs kod och användare kod. Master koden används för att ställa om användar mode, mellan

- " Multiple user" kod . I detta läge används en gemensam kod för att öppna låset . Detta läge är inställt från fabrik.
- " One time user" kod. I detta läge används ny kod för varje låscykel. Typisk användning i omklädningsrum där varje skåp används av olika personer under en dag.

#### **Administratör kod kan.**

Öppna låset / ändra administratörs kod - programmera / ändra / radera användare kod.

#### **Användare kod kan.**

Öppna låset / ändra användare kod.

#### **O.B.S Samma kod kan inte använas vid programmering av underliggande nivåer.**

#### **Förlorad kod.**

**O.B.S** : Vid denna operation skall dörren vara öppen.

- Skruva bort denövre fästskruven och vrid låset så att det kommer utanför kanten på dörren.
- **O** Ta bort ett av batterierna.
- Håll knapp 1 nedtryckt samtidigt sätt tillbaka batteriet, den blå LED lampan blinkar 2 ggr, släpp knappen. Inom 3 sek tryck 3 ggr på knapp 1. Den blå LED lampan blinkar 2 ggr och låset har nu återgått till fabriksinställd master kod 11335577, alla andra inställningar har raderats.

#### **Fel kod.**

Efter 3 felaktiga koder kommer låset att inaktiveras i 10 sek.

#### **Batteri kappasitet.**

2 st AAA batteri klarar av >15000 öppningar om 4 sek / st.

#### **Låg batteri nivå.**

När batteri nivå börjar bli låg kommer den röda LED lampan blinka 3 ggr innan den blå LED lampan ger klarsignal. Batteri bör då bytas så snart som möjligt. Låset klarar ca 100 öppningar efter denna varning.

#### **Batteri bortfall.**

Skulle batteriet ta slut innan de hunnits bytas ut går det att öppna låset genom att använda ett 9 volts batteri. Gör då enligt följande.

- Placera 9 volts batteriet poler mot kontakterna på låset som omger LED lamporna.
- Batteriets + pol mot låsets röda LED kontakt och pol mot den blå LED kontakten.
- Slå master kod.
- Motorn kommer nu att frigöra låsningen och låset kan öppnas.
- Byt batteri genom att skruva bort den övre fästskruven. Vrid ut låset över dörrkanten, byt batteri och återmontera låset.

#### **Programmering - Grunderna.**

- Vid leverans är låset försett med två fabriksinställda koder master kod 11335577 användare kod 2244.
- **När låset installerats byt omgående till en ny master kod.**
- Master och administratörs kod är 8 siffror. Användare kod skall bestå av 4 siffrorr.
- Notera de nya koderna och förvara dem på ett säkert ställe.
- Låsets öppettid är 4 sek.

#### **Funktioner.**

Före programmering bestäm den mest lämpliga funktionen för låset.

- Fast kod " Multiple user" se master kod kan
- Engångs kod " One time user"

För att ställa in engångs kod användning. Tryck # master kod ● 24 ● ●

Låset kommer nu att förbli öppet tills det att nästa användare kod har slagits in enligt följande.

- 1. Knappa in en 4-siffrig kod stäng låset och det förblirlåst.
- 2. Knappa in samma 4- siffriga kod och låset öppnar ,förblir öppet , koden raderas.
- Exempel: 1. Tryck# 1992 · stäng och låset är nu låst.
- 2. Tryck 1992 · låset öppnar och förblir öppet, kod 1992 raderas.

Ställa tillbaka låset till " Fast kod " Tryck # master kod <sup>0</sup> 26 <sup>0</sup> Exempel.  $\# 11335577$  26 0

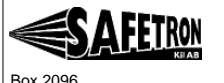

**Continued Avenue** 

Code accepted

**Cortain** valid but supported

650 02 Karlstad

Tel. 054-19 02 45 Fax. 054-19 02 75 www.safetron.com

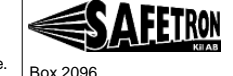

Tel. 054-19 02 45<br>Fax. 054-19 02 75

650 02 Karlstad

www.safetron.com